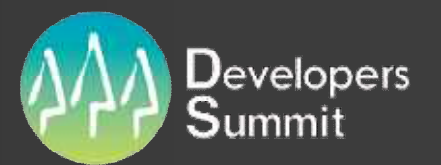

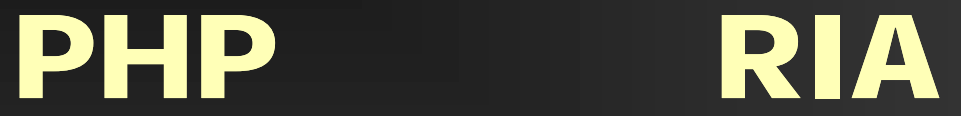

# 19-D-2

# **RIA**

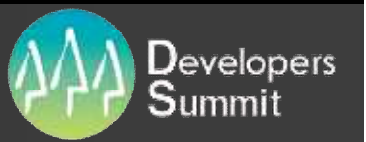

## Developers Summit 2010 RIA( ) • Rich Internet Application  $\rightarrow$  Rich Interface Application Web  $\blacksquare$ п ×  $\qquad \longrightarrow$  $\qquad \longrightarrow$ # 2

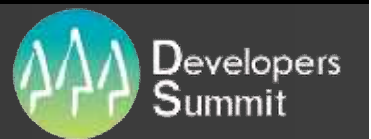

## RIA

 Java г ■ Swing→JavaFX **Apache Pivot**  .net **VB** RIA **- NET RIA Services** .NET Framework+Silverlight

# PHP RIA

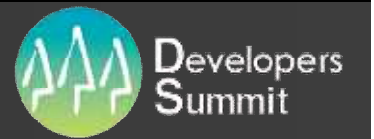

**Java Script - Flash/Flash Lite Silverlight** Curl

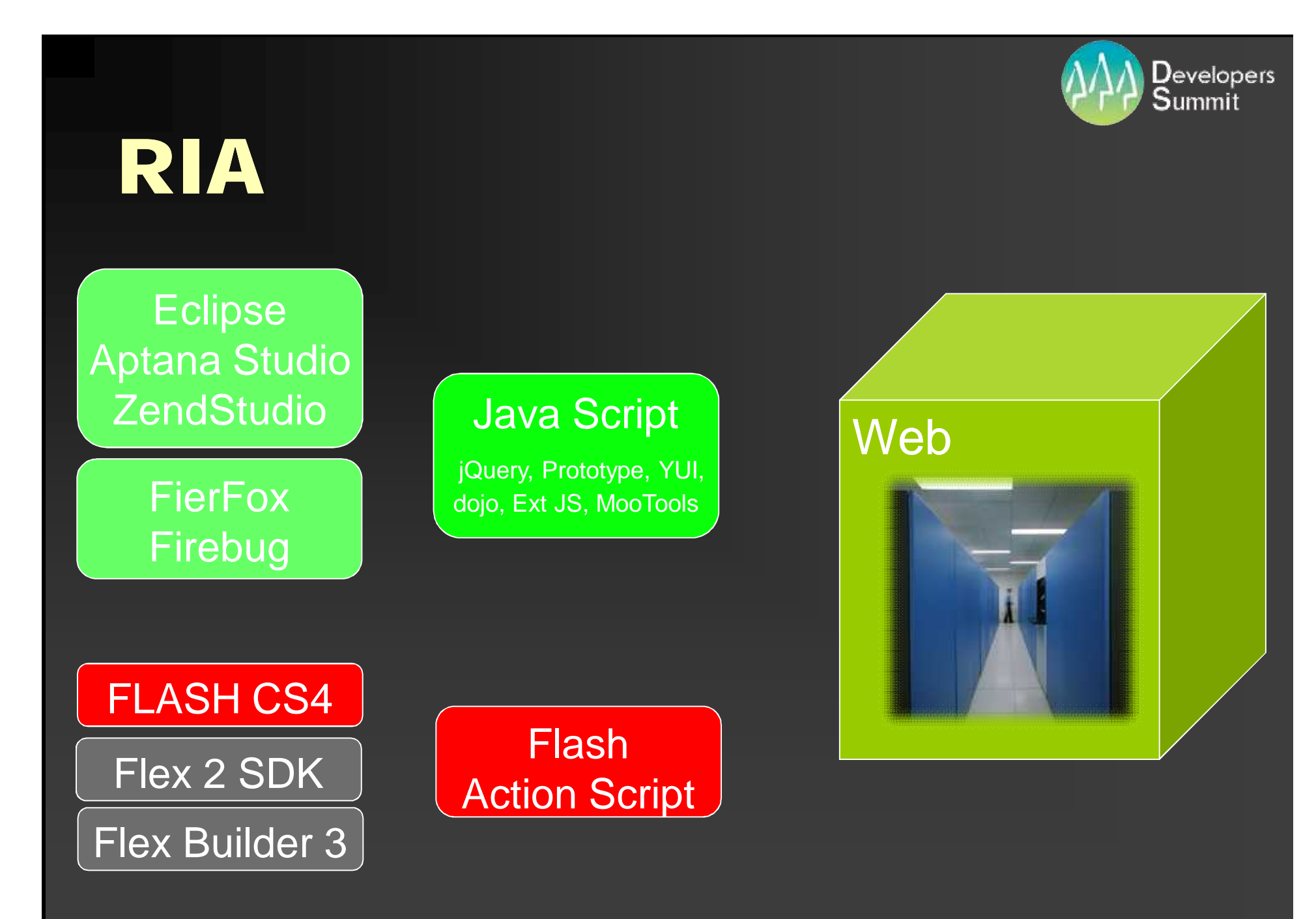

# 5

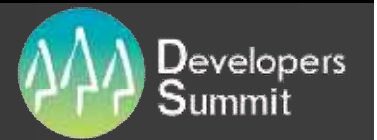

## Flash

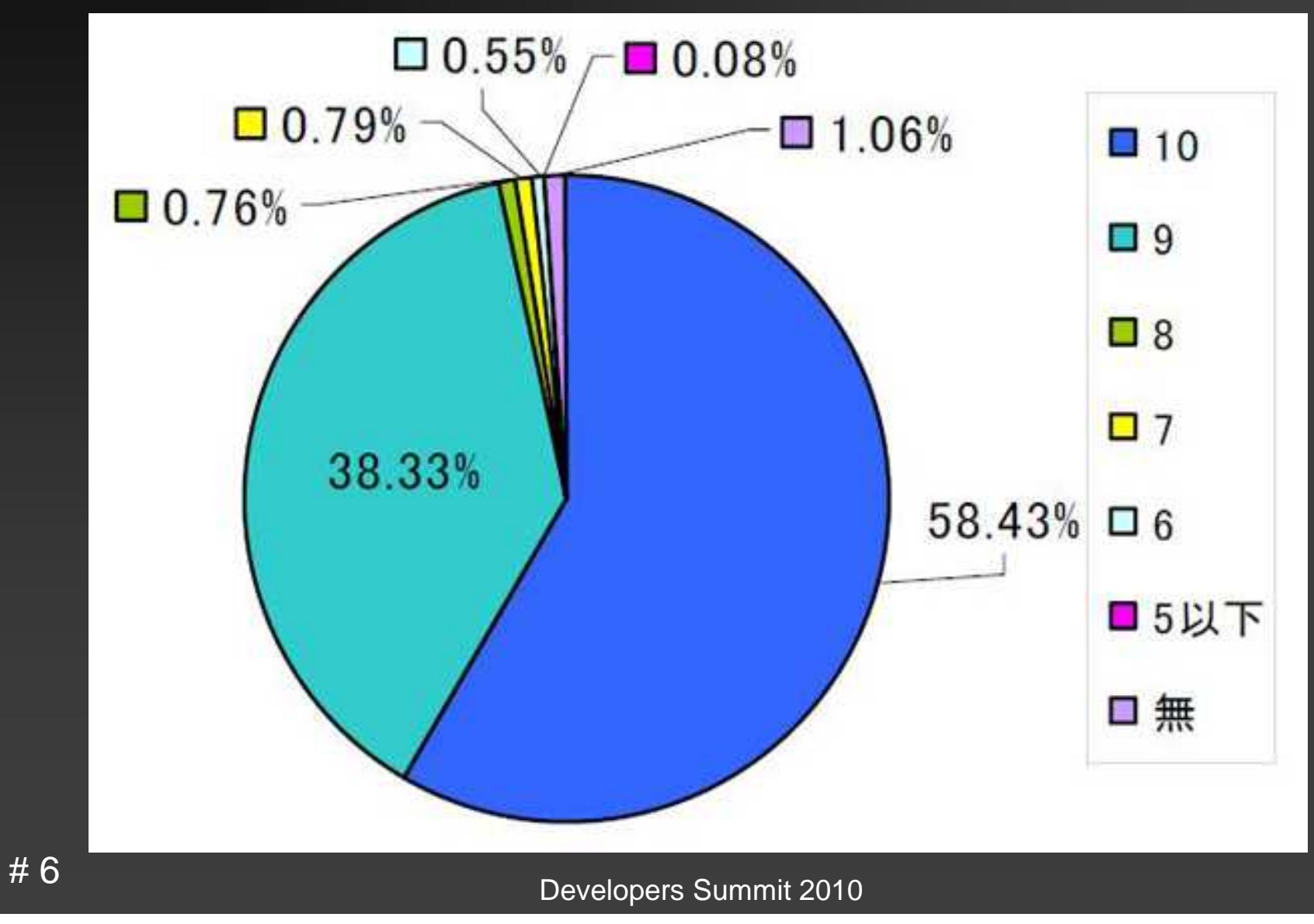

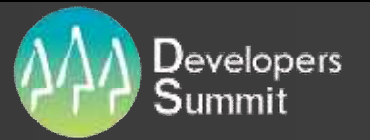

## Flash Lite

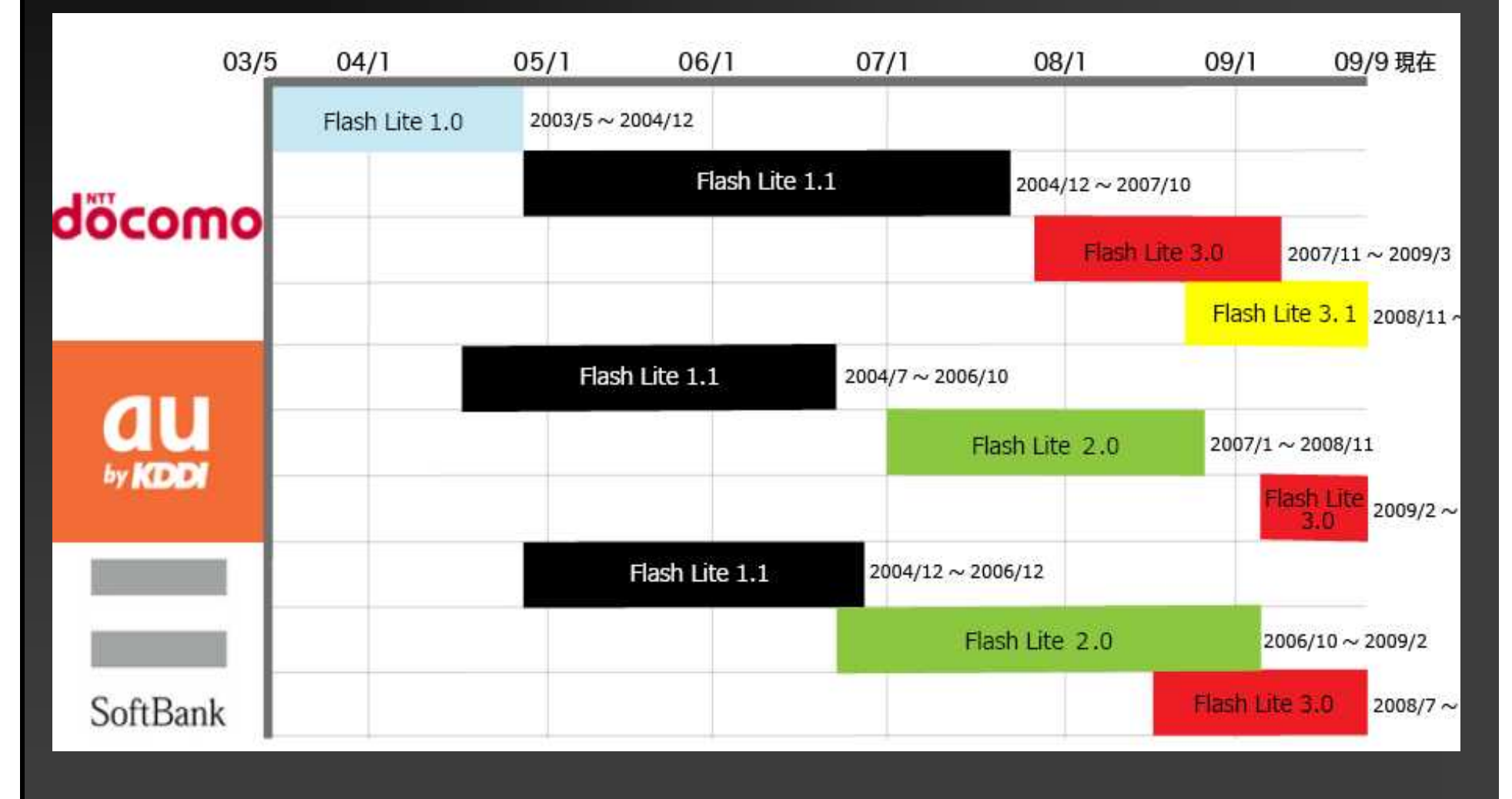

http://www.mztm.jp/

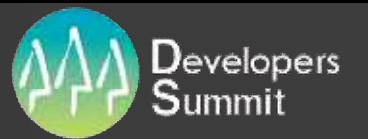

## Flash Lite

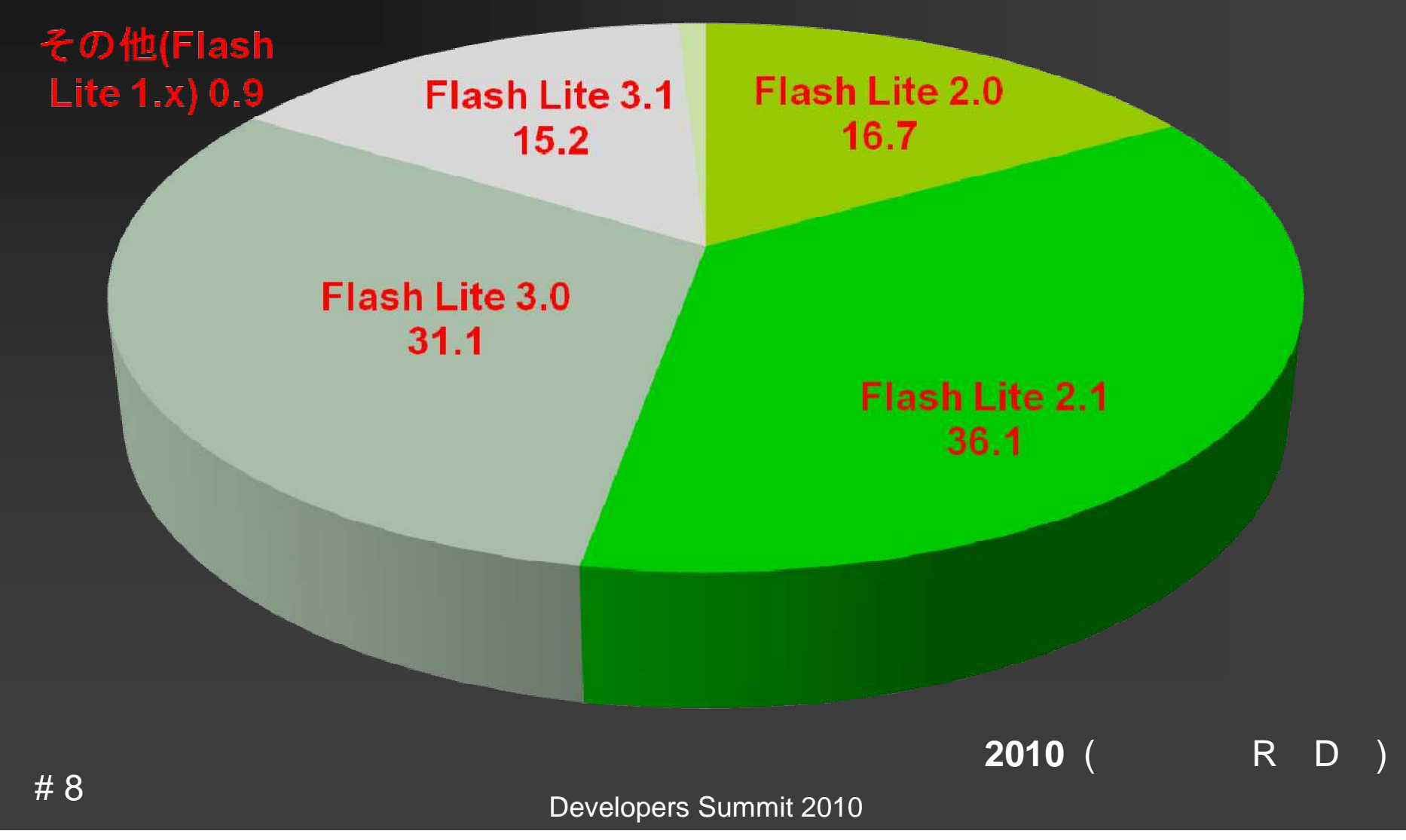

Flash

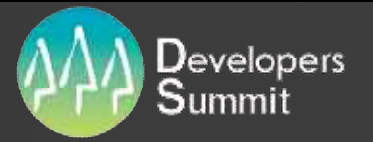

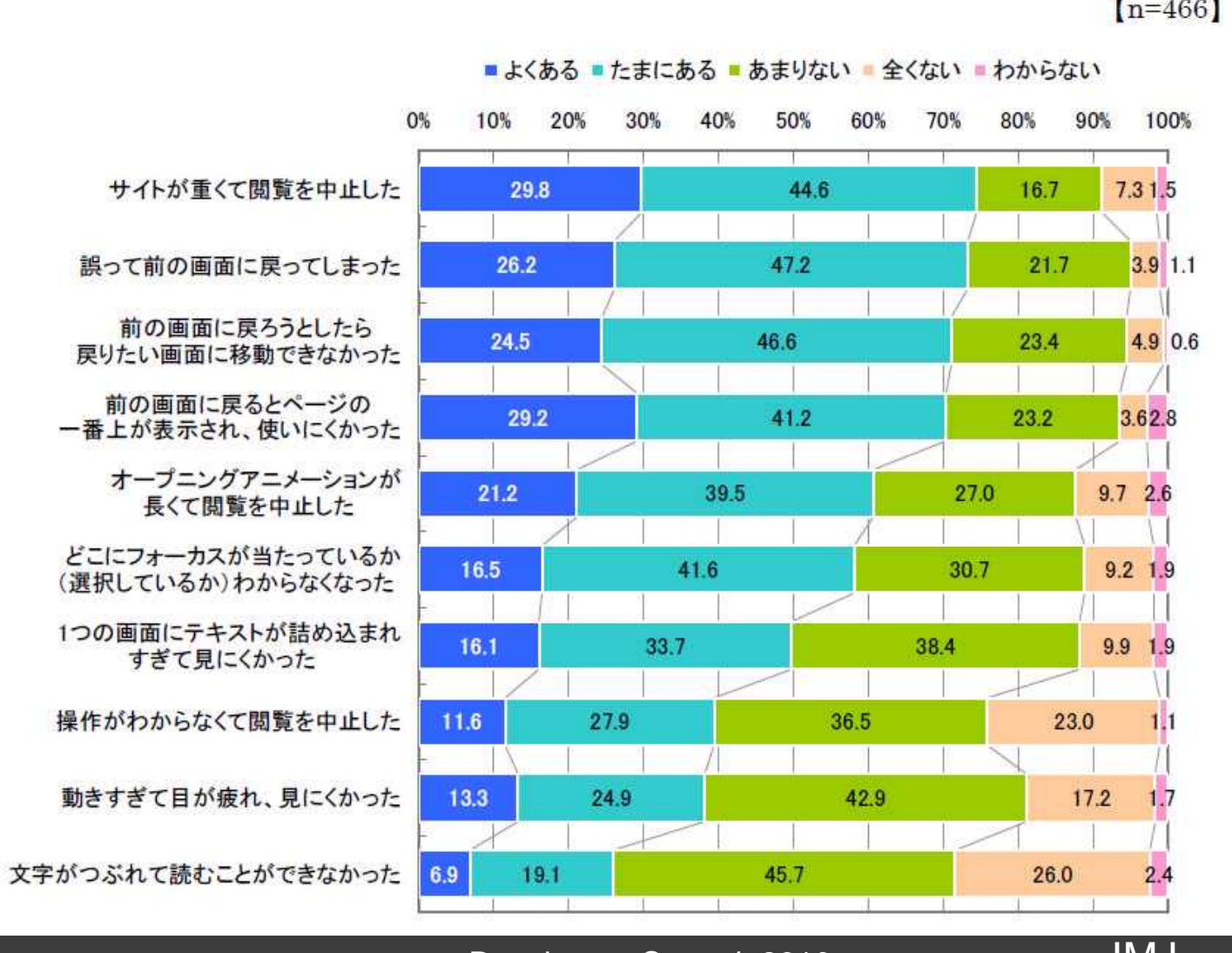

 $[n=466]$ 

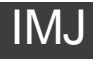

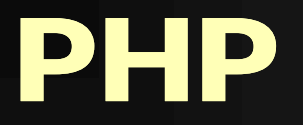

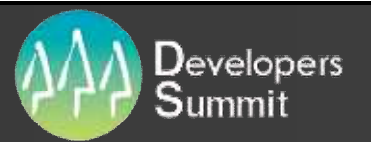

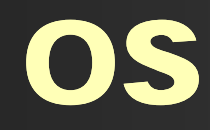

Windows Linux Solaris x86

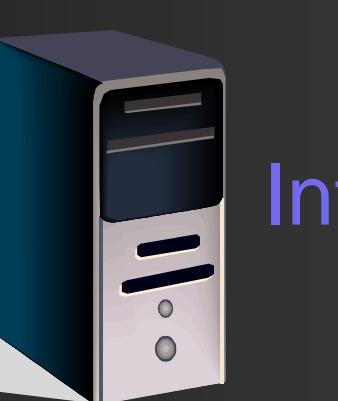

Intel / AMD

Power Sun SPARC

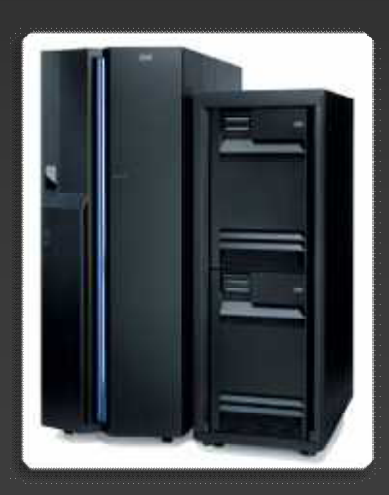

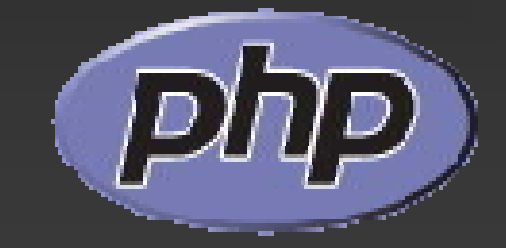

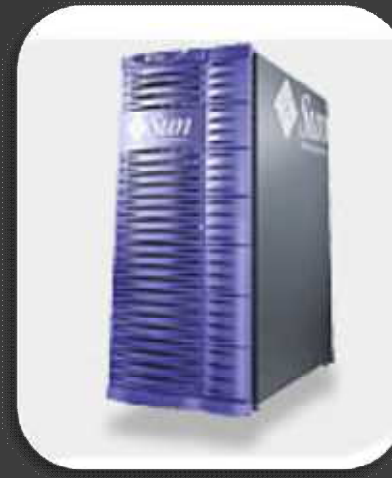

#### IBM i Annual Sun Solaris

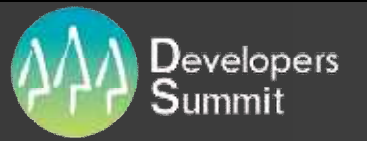

#### TIOBE Programming Community Index for February 2010

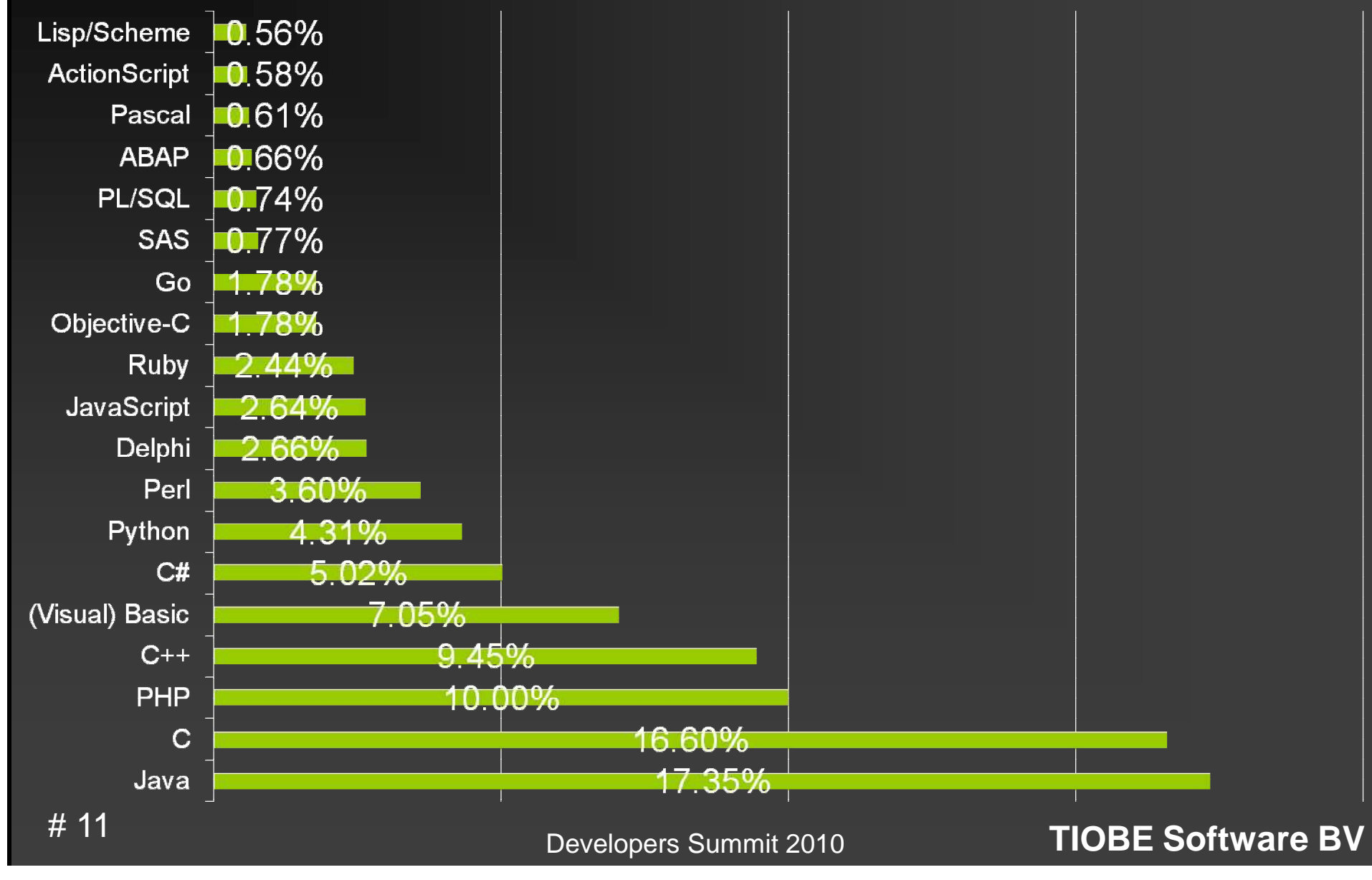

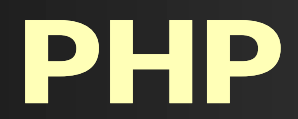

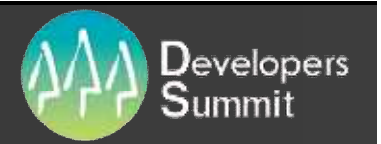

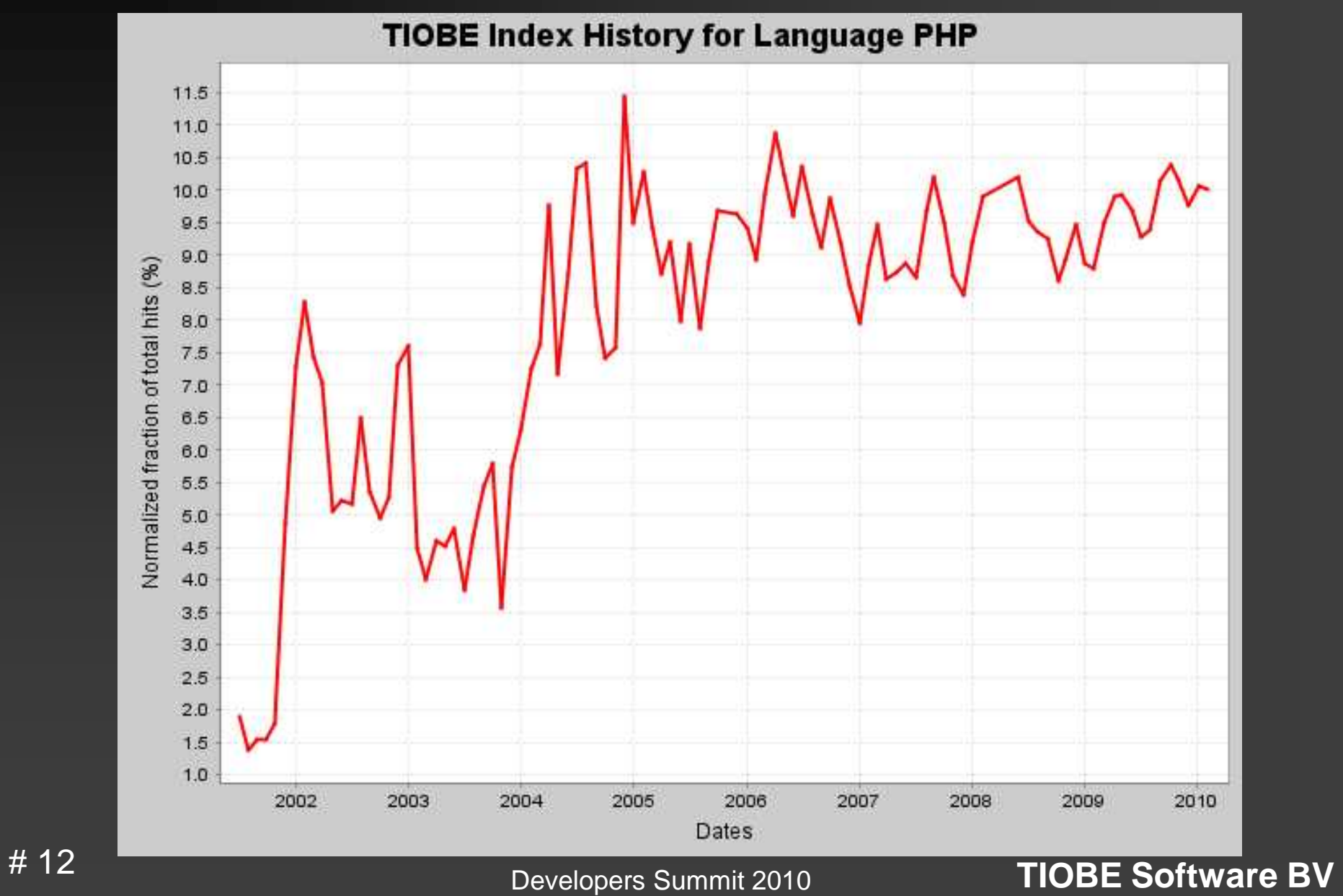

## ActioScript

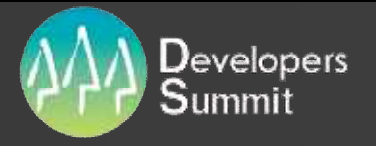

**TIOBE Index History for Language ActionScript** 0.65  $0.60$  $0.55$ Normalized fraction of total hits (%)  $0.50$  $0.45$  $0.40$ 0.35 0.30  $0.25$  $0.20$  $0.15$  $0.10$  $0.05$ 2006 2007 2009 2004 2005 2008 2010 **Dates** 出典:**TIOBE Software BV** # 13

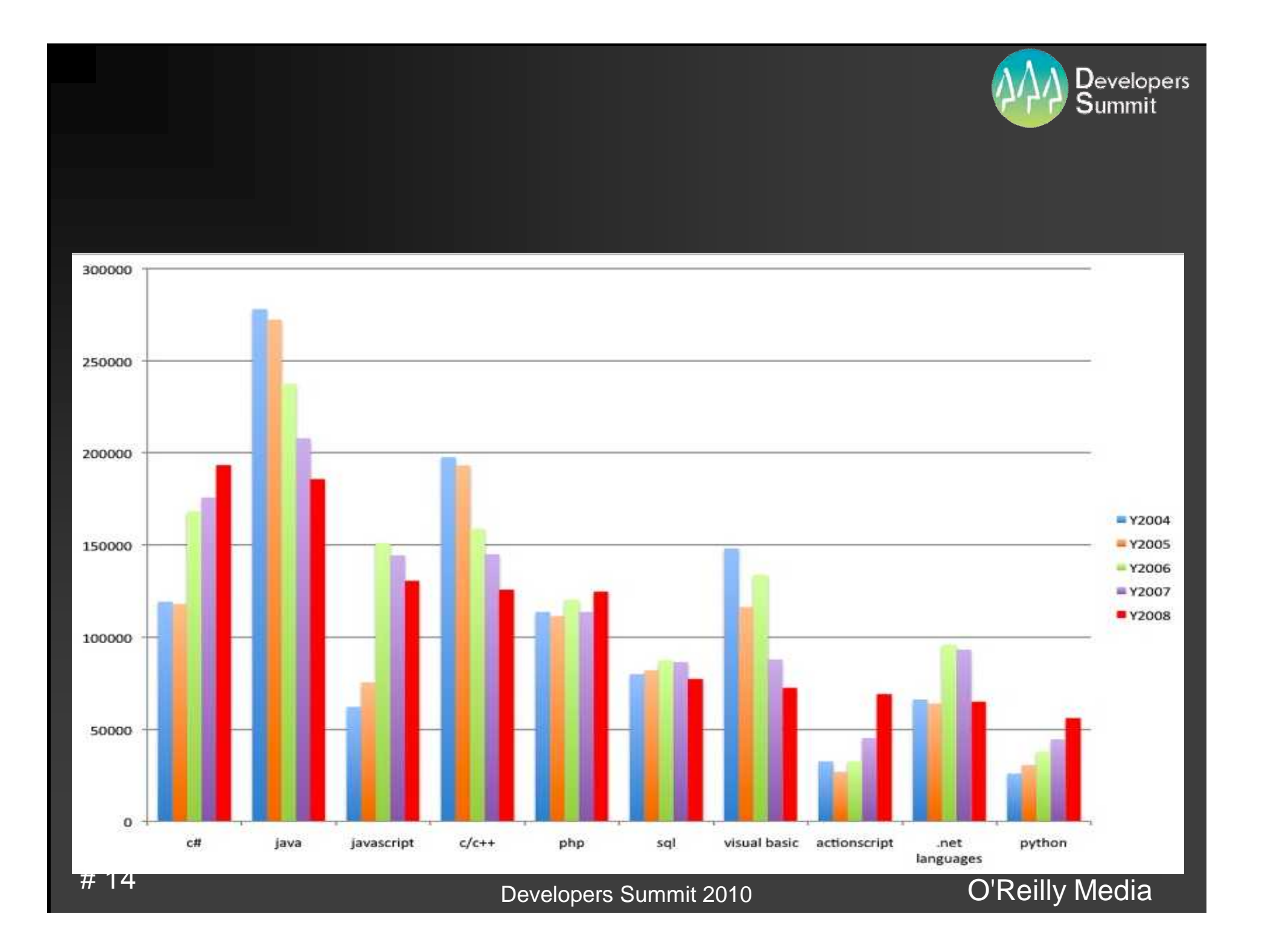

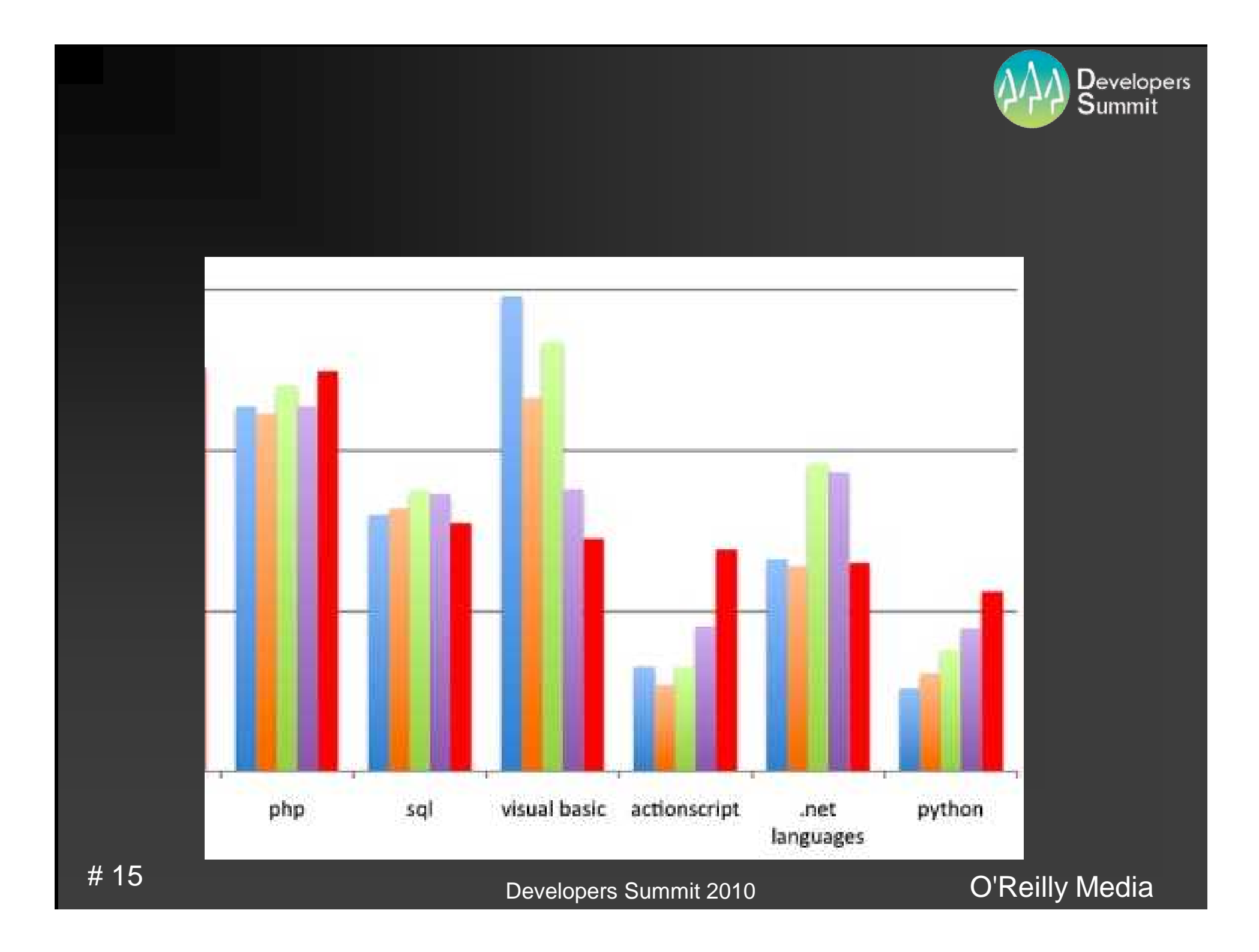

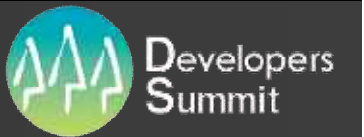

# Zend Framework

**EXEND Framework** 

- **E** Zend\_XmlRpc
- **E** Zend\_Rest
- **E** Zend Json
- **Example 25 Zend\_Dojo 2F1.5**
- **EXECOM ZEM 2 AMF\_Server ZF1.7** 
	- **Flash**

# PHP RIA

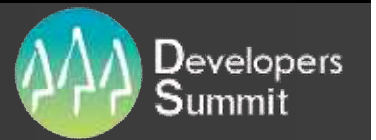

**Flex Builder+Zend Studio for Eclipse Eclipse** 

**Example 2.3** Parado Studio for Eclipse 6.0 Eclipse 3.3 **Example 2.4 Figure 2.4 Figure 3.4 Figure 3.4 Example 2.5** Pend Studio for Eclipse 7.1 Eclipse 3.5

**Flex Builder 3** 

■ Eclipse 3.2.2/3.3/3.4( 3.3

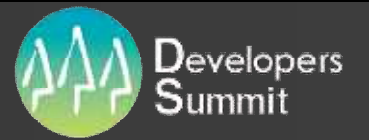

#### **Zend Studio** Released! Zend Studio for Eclipse The most powerful PHP IDE for creating rich Web applications > Refactoring > Zend Framework Support > Code Generation > Multi-language support > Code Coverage Extensible plug-in architecture > PHPUnit Testing much more... 2005 10 Eclipse Foundation 008 PDT (PHP Development Tools ) 2006 6.0 5.0 2005 4 4.0 2004 1 3.0 2002 **Eclipse** 3 2.0 # 1819-Feb-10 |

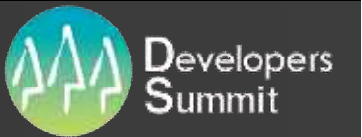

## **Zend Studio • PHP**

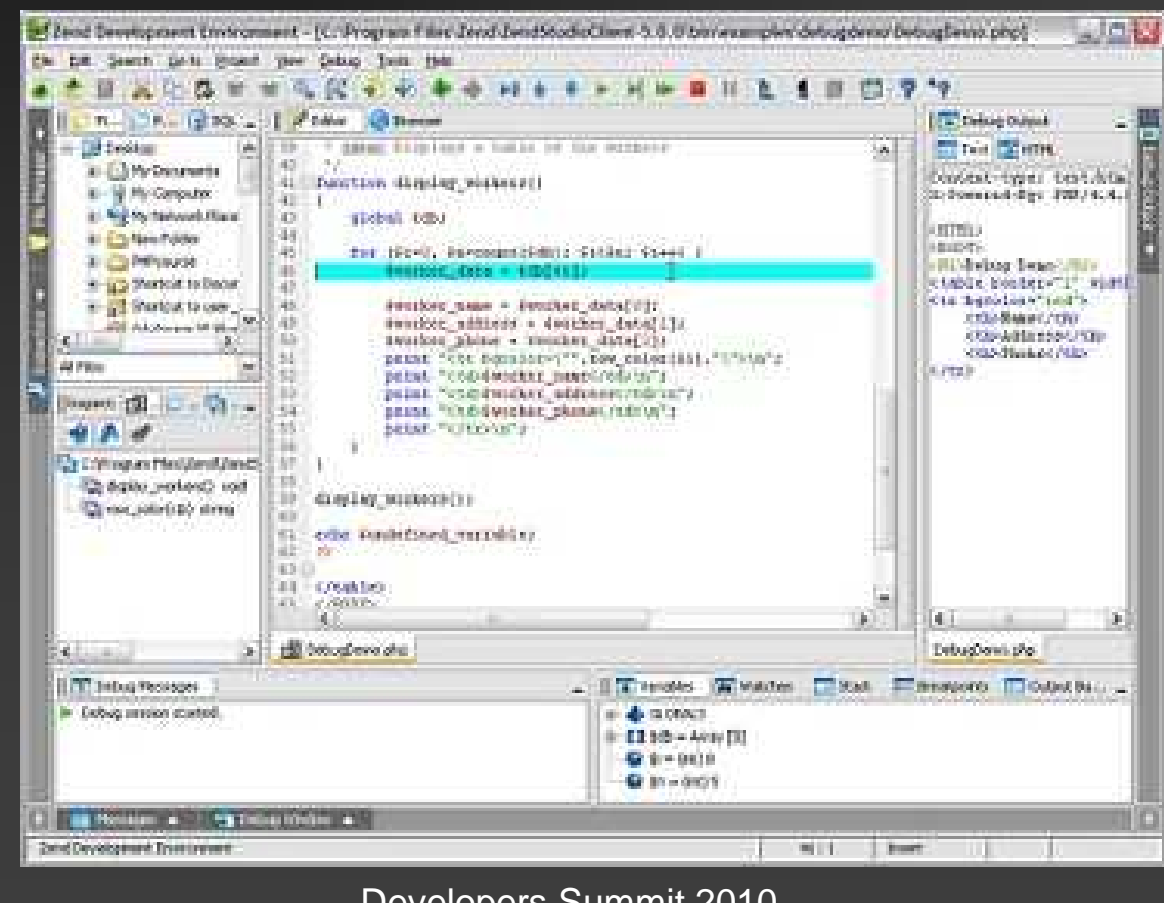

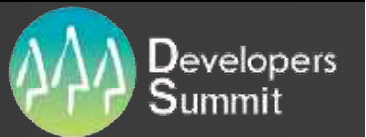

## **Zend Studio**

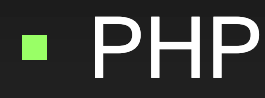

F

Г

Г

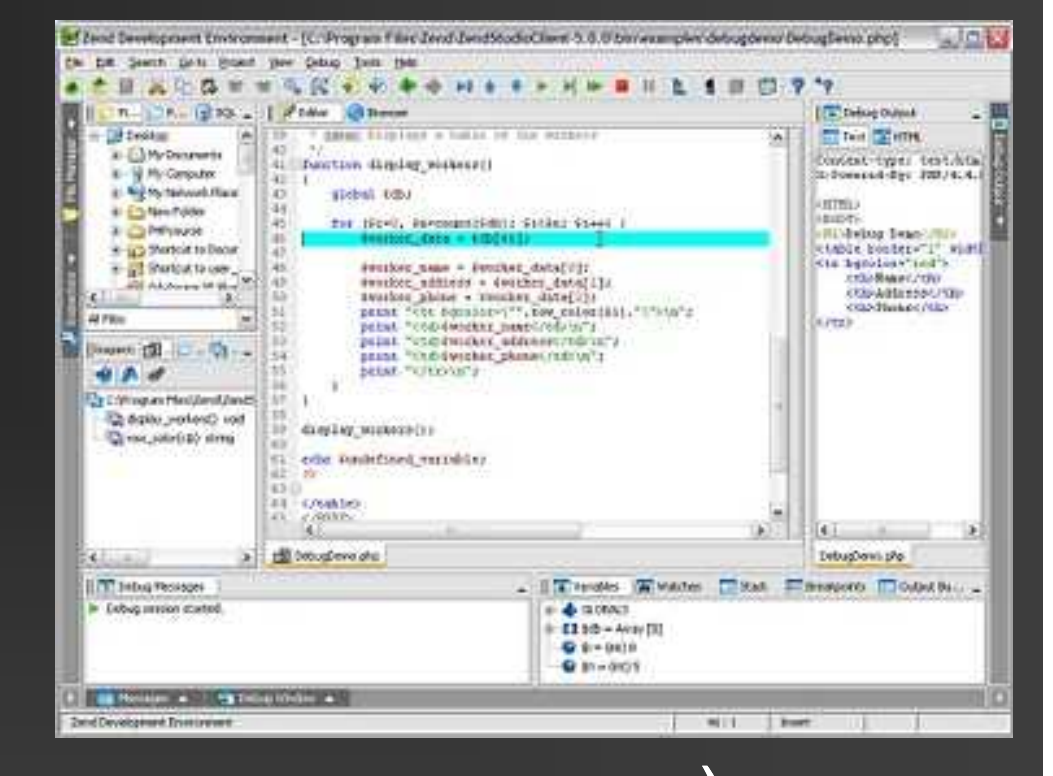

**SQL Support(** • phpDocumentor(

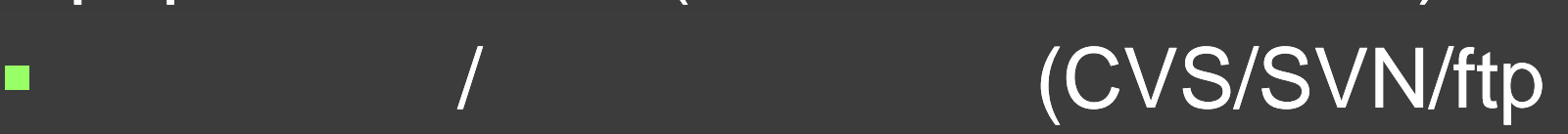

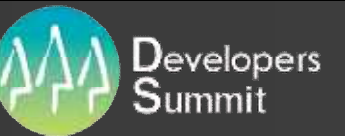

# **Zend Studio for Eclipse**

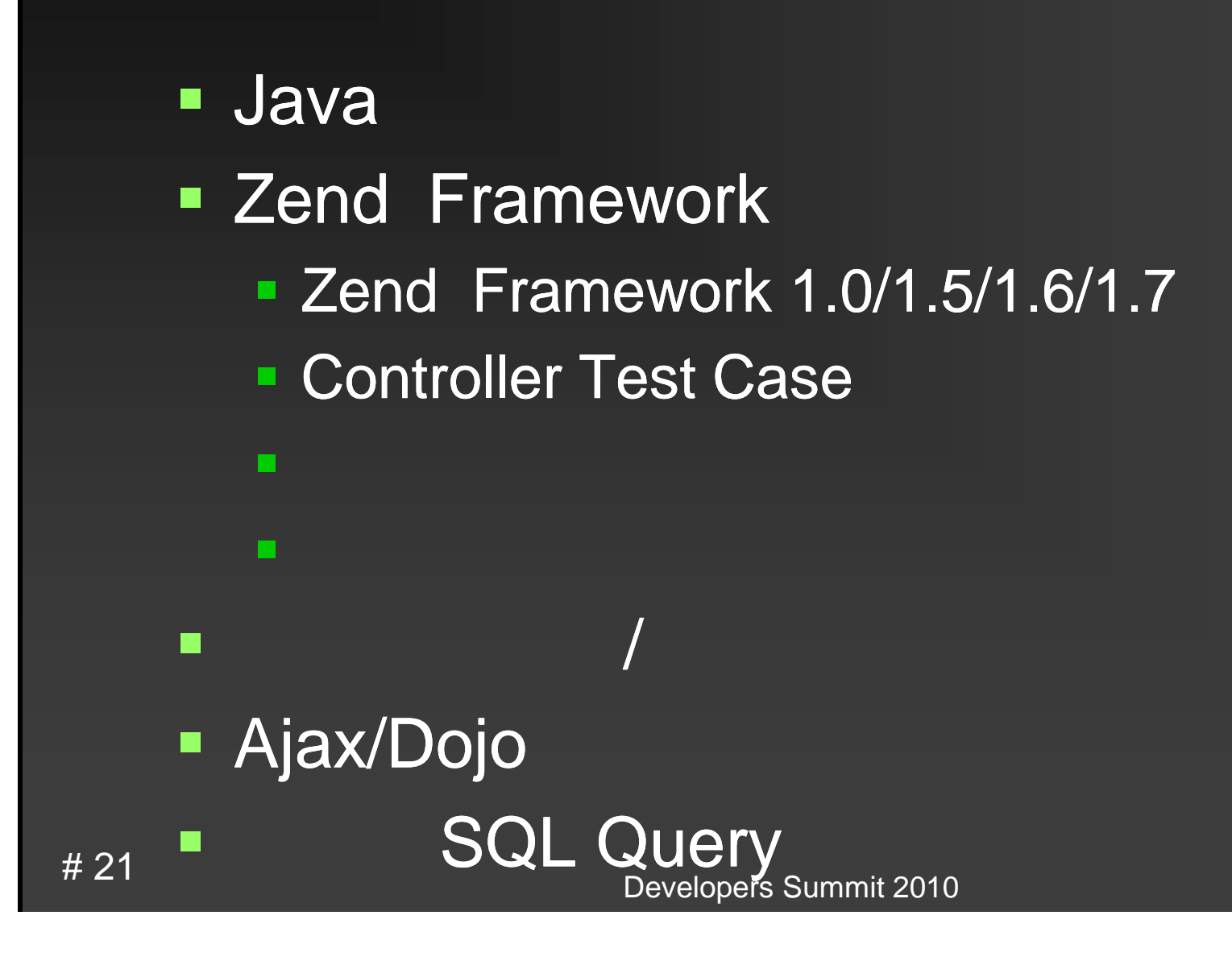

#### Developers Zend Studio for Eclipse vs Eclipse+PDT

**Example 2 Field Studio for Eclipse vs Eclipse+PDT PDT (PHP Development Tools)** 2005 Zend Eclipse Foundation

#### $\blacksquare$  PHP

## Developers Zend Studio for Eclipse vs Eclipse+PDT①

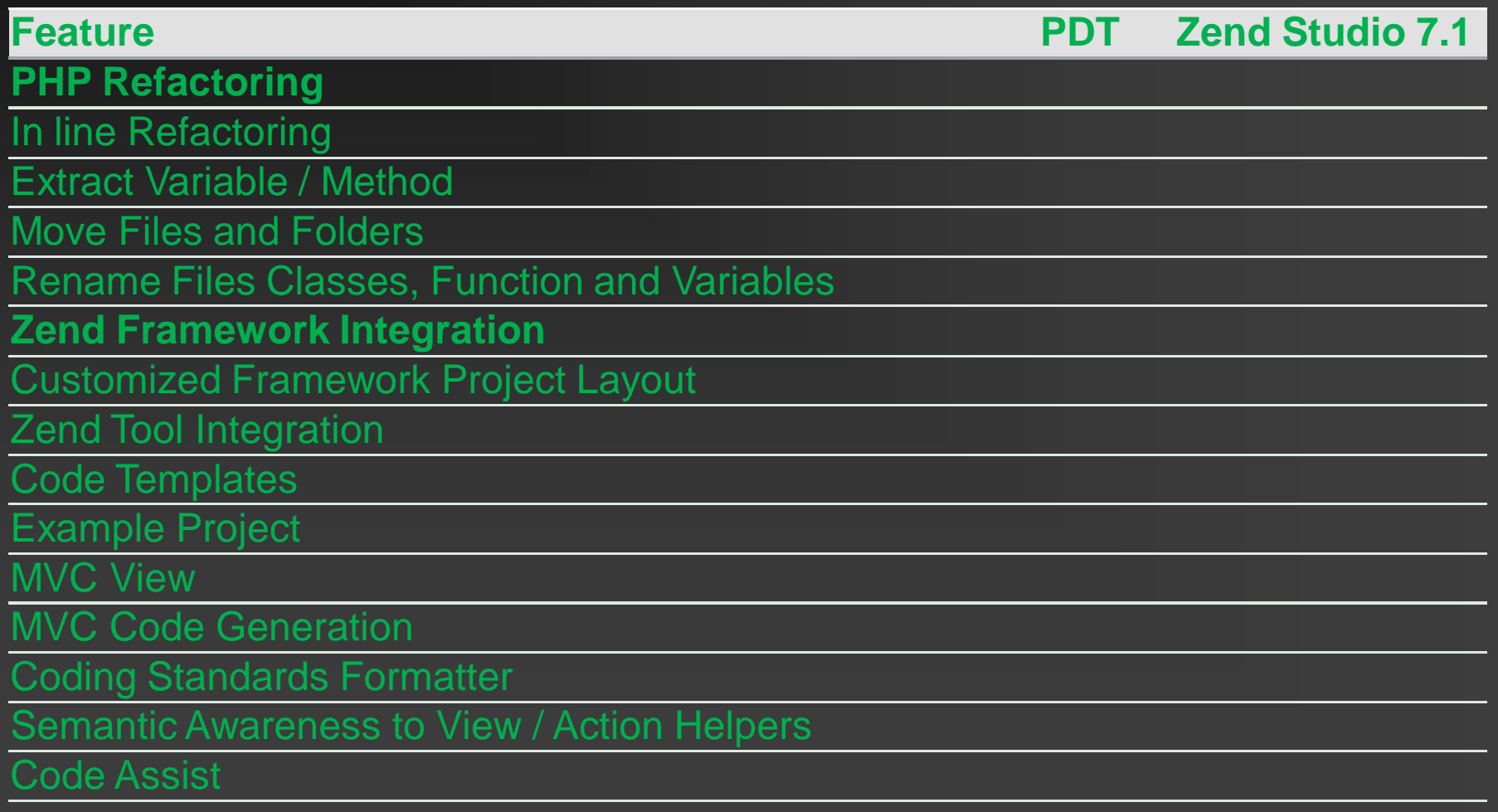

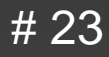

## Developers Zend Studio for Eclipse vs Eclipse+PDT②

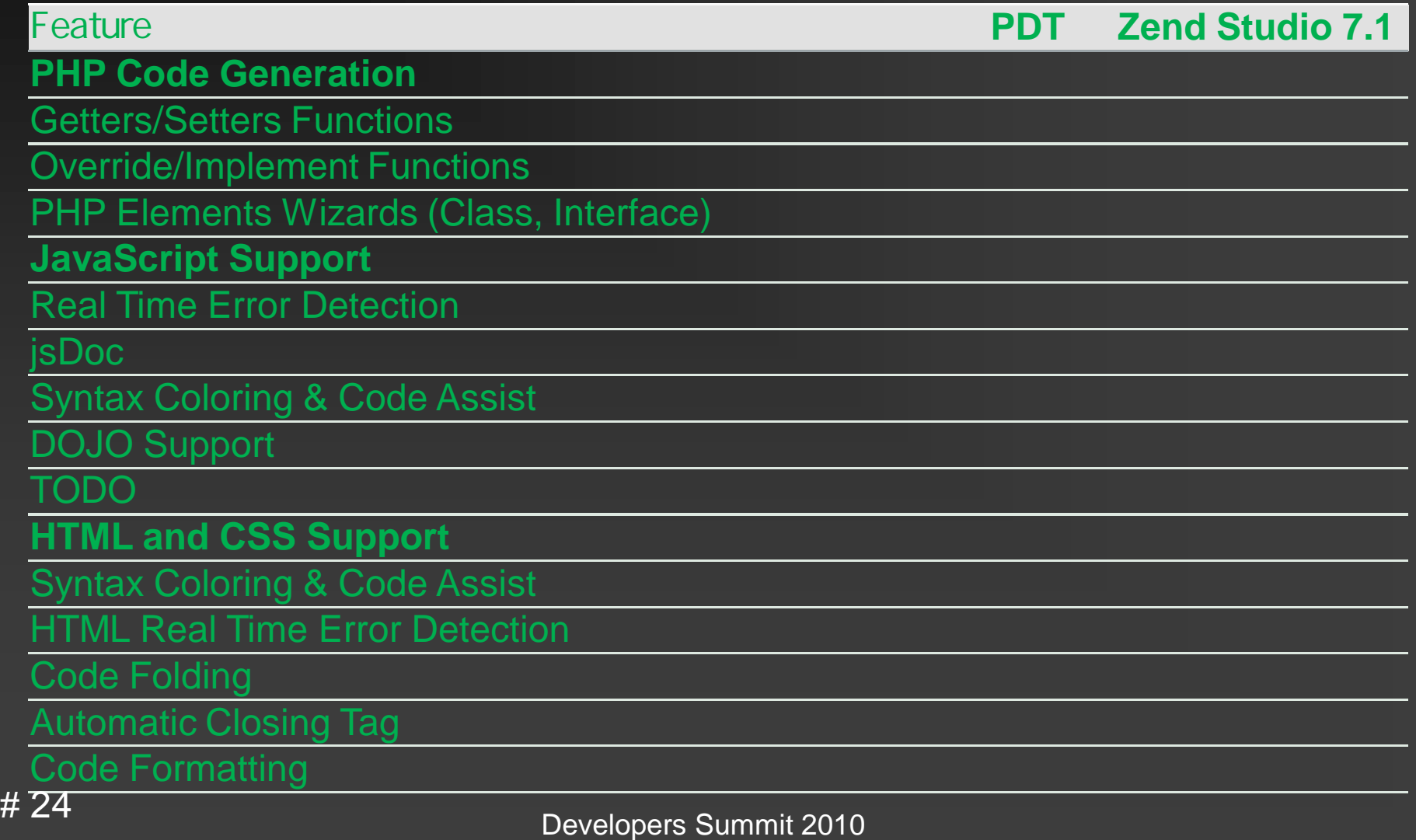

## Developers Zend Studio for Eclipse vs Eclipse+PDT③

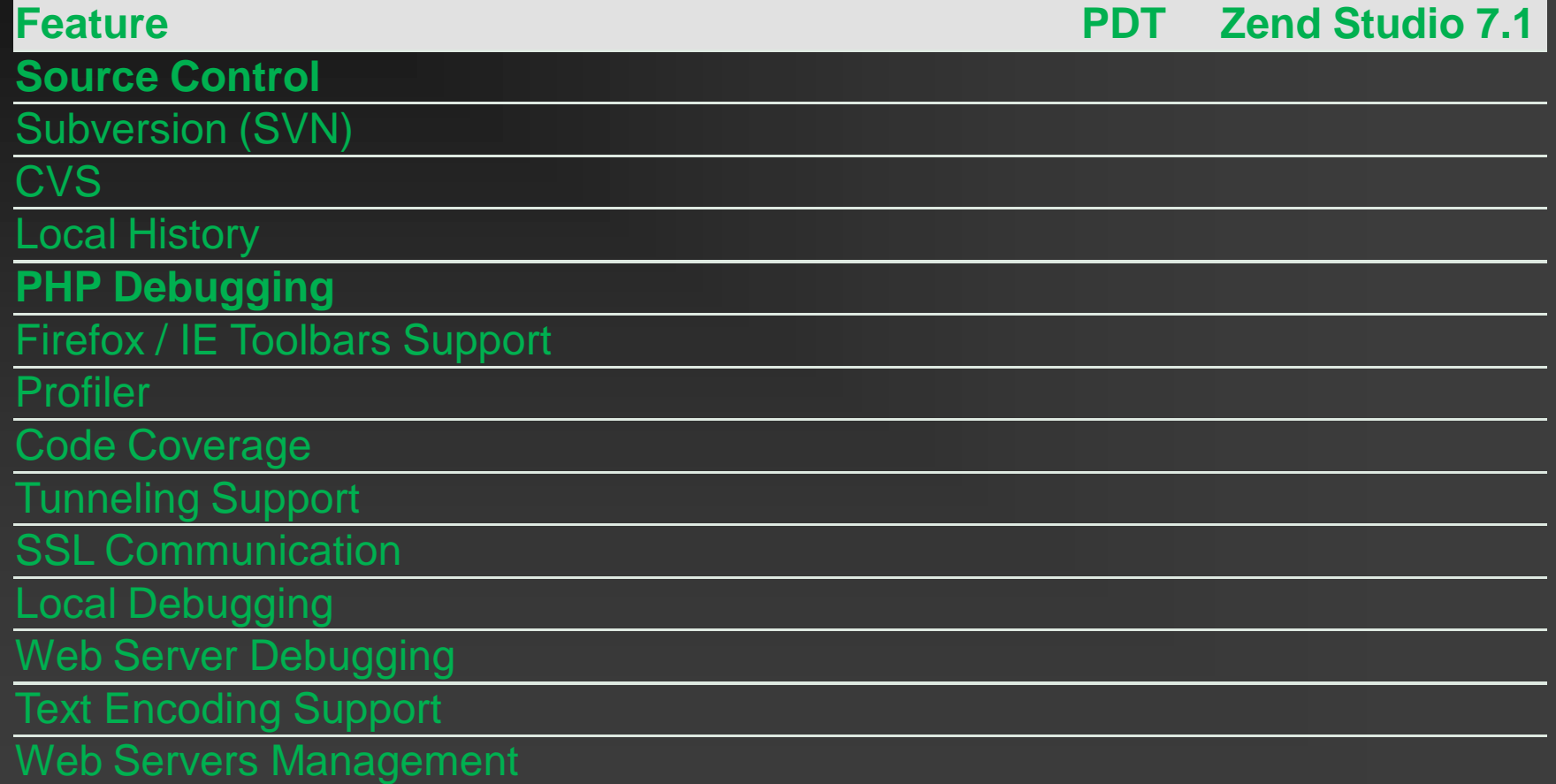

## Developers Zend Studio for Eclipse vs Eclipse+PDT

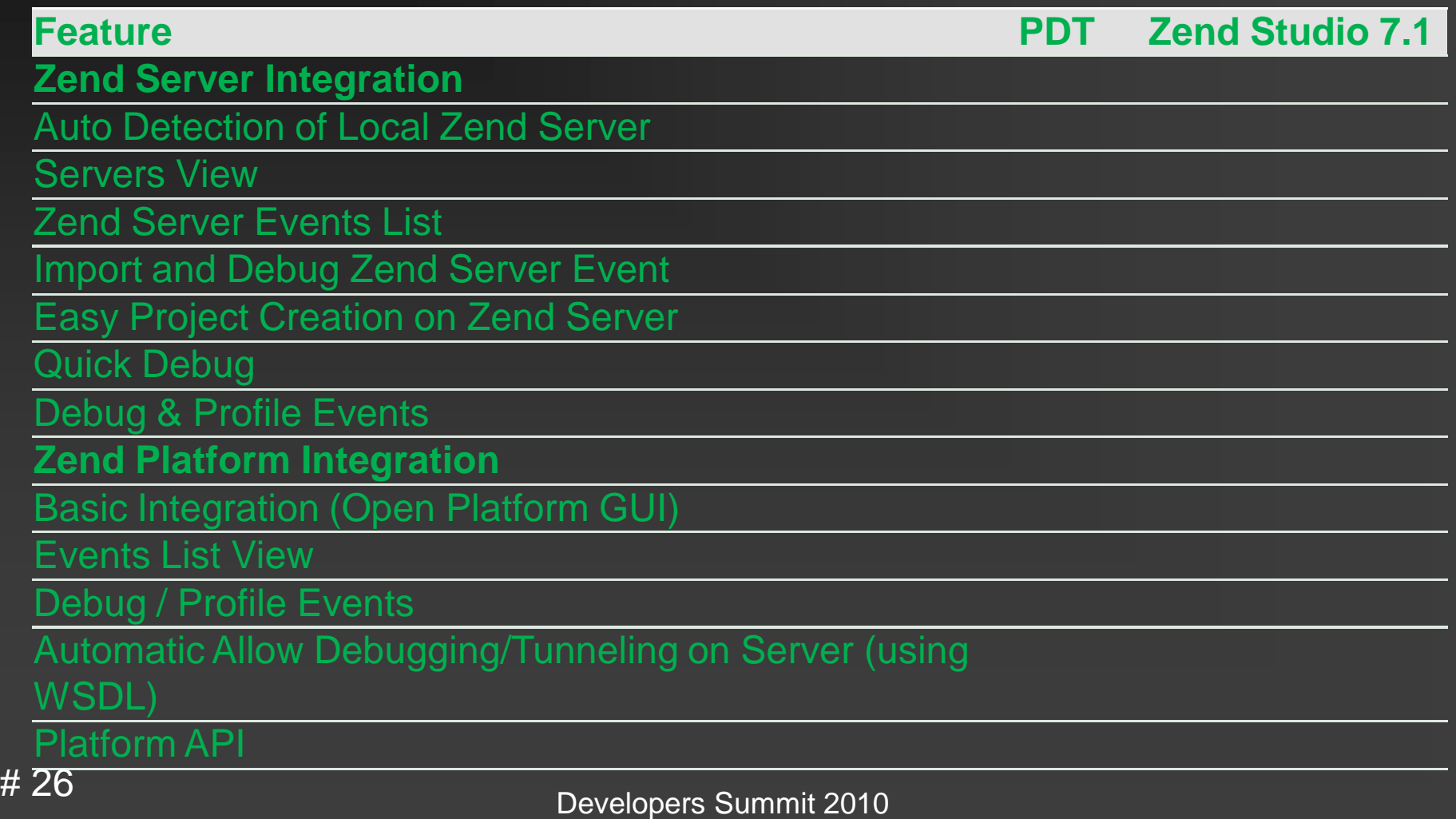

# Zend Studio for EclipseM Bevelopers vs Eclipse+PDT

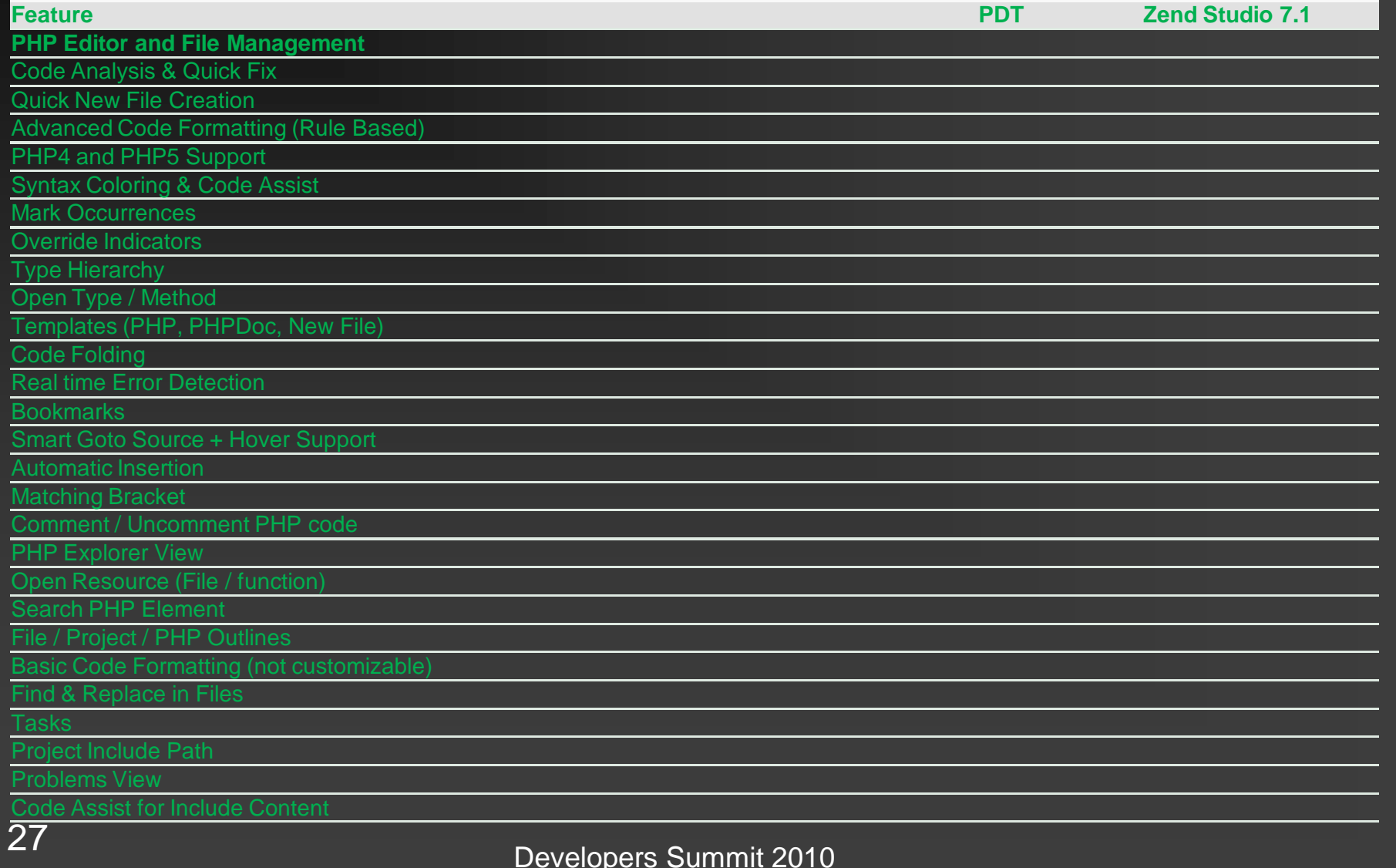

 $#$ 

### Developers Zend Studio for Eclipse vs Eclipse+PDT

![](_page_27_Picture_150.jpeg)

## Developers Zend Studio for Eclipse vs Eclipse+PDT⑦

![](_page_28_Picture_124.jpeg)

![](_page_29_Picture_0.jpeg)

#### **Example 2 - 2 Studio for Eclipse**

п

п

п

п

п

![](_page_30_Picture_0.jpeg)

![](_page_31_Figure_0.jpeg)

![](_page_32_Picture_0.jpeg)

# RIA CMS WEB SPIRAL

![](_page_32_Figure_2.jpeg)

# 33

![](_page_33_Figure_0.jpeg)

![](_page_34_Figure_0.jpeg)

![](_page_34_Picture_1.jpeg)

![](_page_35_Figure_0.jpeg)

![](_page_35_Picture_1.jpeg)

![](_page_36_Picture_0.jpeg)

![](_page_36_Picture_1.jpeg)

PCI http://www.pci-aios.jp/

## **IOS**

![](_page_37_Picture_1.jpeg)

# 38

![](_page_37_Picture_23.jpeg)

## **IOS**

#### SeleniumCompound

#### ホーム ダッシュボード 履歴 設定

#### **Millon**

![](_page_38_Figure_4.jpeg)

#### <<最初<前 1 2 3 4 5 次> 最後>>

![](_page_38_Picture_64.jpeg)

<<最初<前 1 2 3 4 5 次2 最後>>

![](_page_38_Picture_8.jpeg)

@ 2009 I'll Open Source Co., Ltd. All Rights Reserved.

![](_page_38_Picture_10.jpeg)

ログアウト

![](_page_39_Picture_0.jpeg)

![](_page_40_Figure_0.jpeg)

![](_page_41_Picture_0.jpeg)

![](_page_42_Figure_0.jpeg)

![](_page_43_Picture_0.jpeg)

## Web

![](_page_43_Figure_2.jpeg)

# 44

![](_page_44_Picture_0.jpeg)

PHP Flash Zend Framework(Zend\_AMF\_Server) Flex

![](_page_45_Picture_0.jpeg)

# Zend\_Amf\_Server

**AMF** Flash

**Flash** 

## **Example 2 Tend Framework Zend Framework**

![](_page_46_Picture_0.jpeg)

![](_page_46_Figure_1.jpeg)

![](_page_47_Picture_0.jpeg)

- **Test.mxml** send ( ) send2 ( )
- **SendData.sa**
- **IndexController.php**
- lacksquare in php.
	- CatchData.php

#### **ndex.phtml**

![](_page_47_Picture_7.jpeg)

![](_page_48_Picture_0.jpeg)

## Flash

#### **Responder**

• var responder: Responder = new Responder(onNormal2, on Fault);

## **Example 2018** The Contract of the URL DRL

- var nc:NetConnection = new NetConnection();
- nc.connect('http://127.0.0.1/index/amf');
- nc.objectEncoding = ObjectEncoding.AMF3;
- var params:SendData = new SendData;
- $\blacksquare$  params.cb1 = CB1.text;
- nc.call('job1.getData2',responder,params);

п

 $\blacksquare$ 

![](_page_49_Picture_0.jpeg)

## Flash

}

 $\blacksquare$ 

 $\blacksquare$ 

 $\blacksquare$ 

- private function onNormal2(ret:\*):void{
- $\blacksquare$  TA1.text = ret.status;
- $\blacksquare$  L2.text = ret.val;

- private function onFault(ret:\*):void{
- Alert.show(' ');

![](_page_50_Picture_0.jpeg)

#### SendData.sa

package { [Bindable] [RemoteClass(alias= "SendData")] public class SendData {

public var cb1:String; public var cb2:String; public var cb3:String; public var ans:String; ■ CatchData.php <?php class CatchData { public \$cb1; public \$cb2; public \$cb3; public \$ta1; }

}

}

![](_page_51_Picture_0.jpeg)

## PHP

{

#### public function amfAction()

// \$this->\_helper->viewRenderer->setNoRender(true); \$server = new Zend\_Amf\_Server(); // \$server->setClass('job1'); //PHP Action Script \$server->setClassMap('SendData' , 'CatchData'); \$result = \$server->handle(); echo \$result;

![](_page_52_Picture_0.jpeg)

## **PHP**

```
class job1
{
  public function getData($param)
   {
  //
  return " m;
   }
  public function getData2($param)
   {
   //
   return array("obj"=>$param,"status"=>"OK","val"=>"    ");
   }
```
}

![](_page_53_Picture_0.jpeg)

#### Zend Japan, Ltd. satou@zend.co.jp 150-0041 1 15 8 2 TEL:03-6275-2002 FAX:03-3462-1365 Web http://www.zend.co.jp/

## PHP